## **Алгоритм подачи заявления в 1классы**

- 1. Зайти на Портал государственных услуг Российской Федерации <https://www.gosuslugi.ru/>
- 2. Набрать в поисковой строке «Подать заявление в 1 класс»

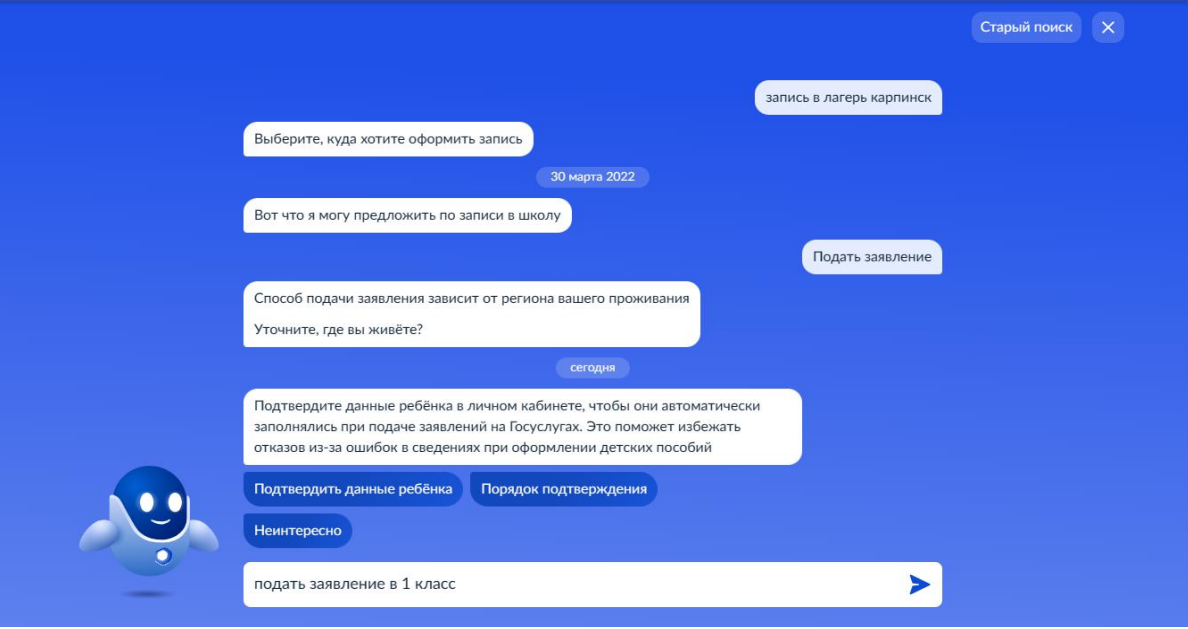

3. Нажать на кнопку «Подать заявление»

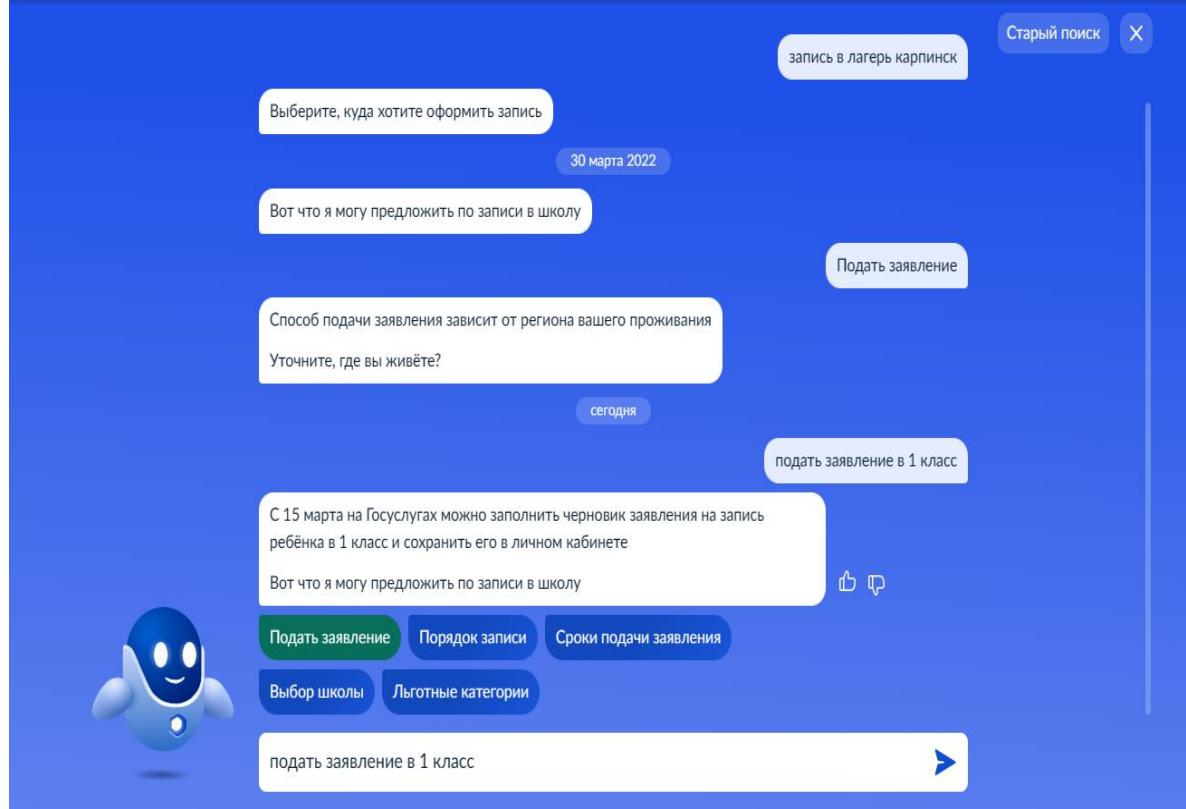

4. До 1 апреля 2024 года Вы не сможете подать заявление в 1 класс, но сможете создать черновик и 1 апреля им воспользоваться. Для этого необходимо нажать кнопку «Начать»

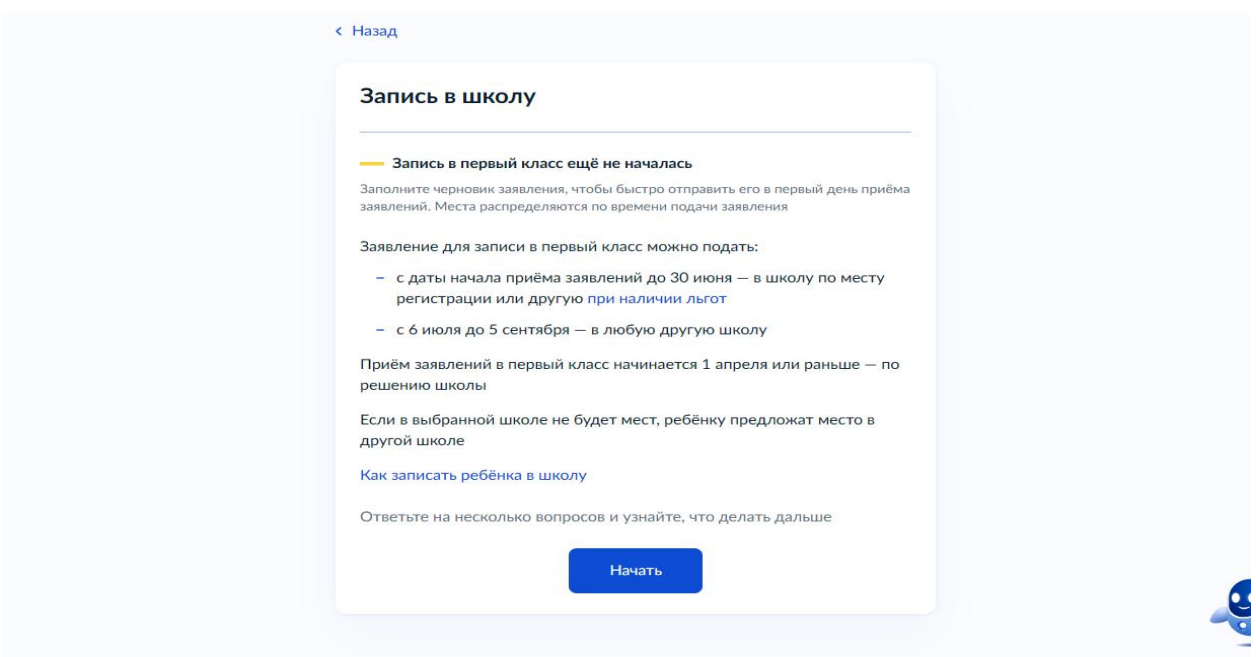

5. Нажмите на кнопку «Заполнить заявление»

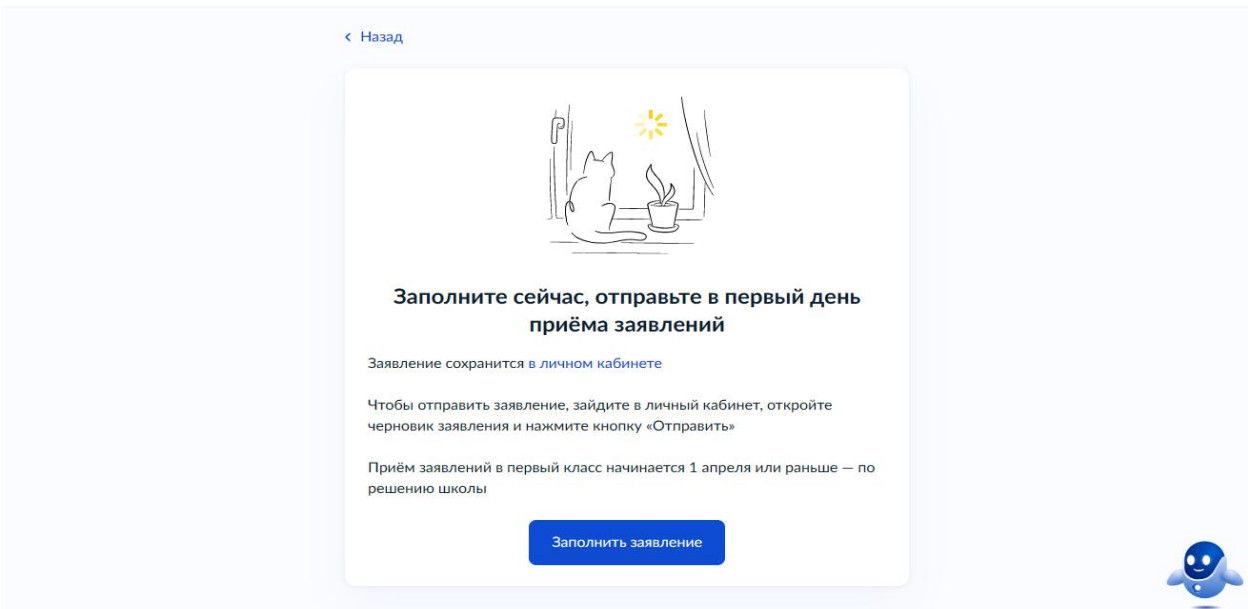

6. Необходимо выбрать есть ли у Вас льгота.

## **ВНИМАНИЕ! Льготы выбирают только те, у кого есть первоочередное право!**

**Первоочередное право** записи в первый класс имеют дети военнослужащих по месту жительства их семей, дети сотрудников полиции и органов внутренних дел, не являющихся сотрудниками полиции, по месту жительства, дети сотрудников ФСИН, ФССП, ФТС, противопожарной службы по месту жительства.

## **С преимущественным правом необходимо выбрать кнопку «Нет»**

Ребенок, в том числе усыновленный (удочеренный) или находящийся под опекой или попечительством в семье, включая приемную семью либо в случаях, предусмотренных законами субъектов Российской Федерации, патронатную семью, имеет **право преимущественного приема на** обучение по основным общеобразовательным программам в государственную или муниципальную образовательную организацию, в которой обучаются его брат и (или) сестра (полнородные и неполнородные, усыновленные (удочеренные), дети, опекунами (попечителями) которых являются родители (законные представители) этого ребенка, или дети, родителями (законными представителями) которых являются опекуны (попечители) этого ребенка,

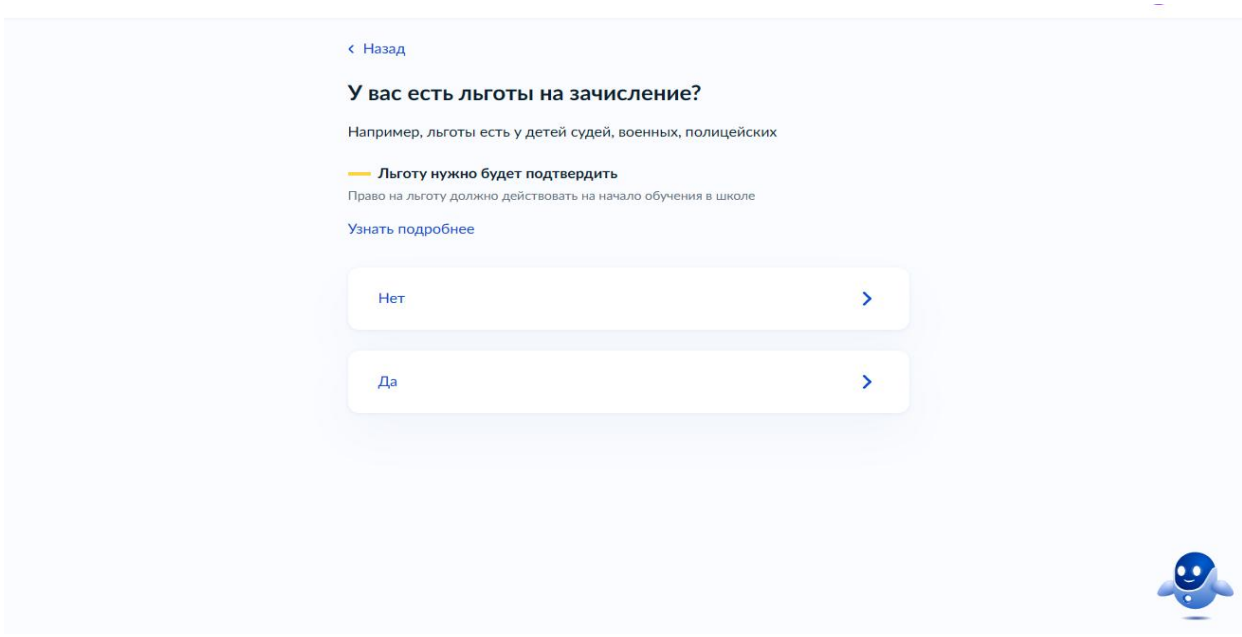

**7.** Если есть преимущественное право, необходимо нажать кнопку «Да, в семье есть школьник», если нет, то соответственно «Нет»

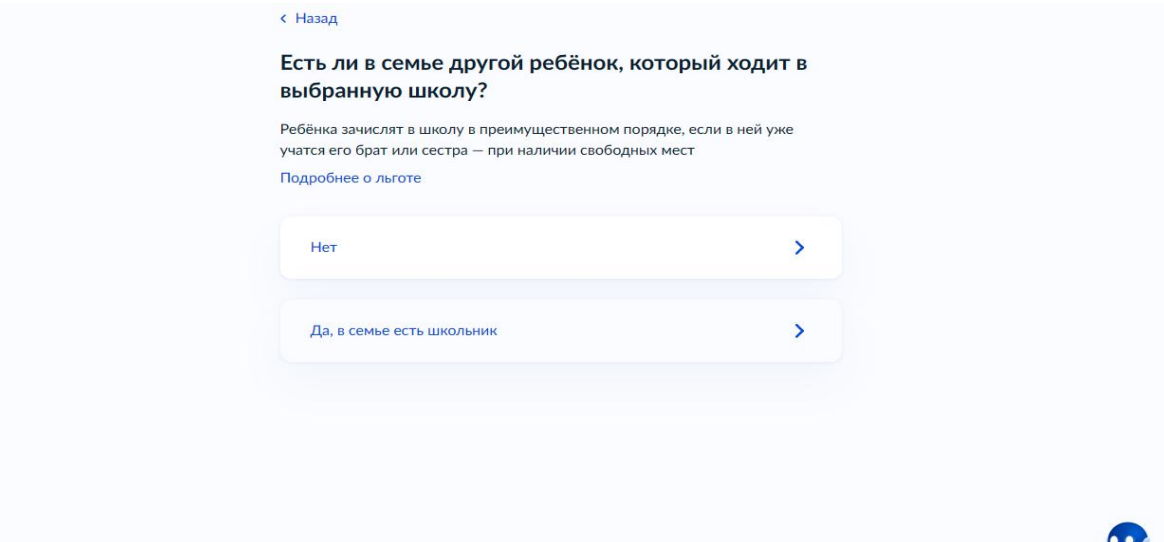

8. Далее укажите, кем Вы приходитесь ребенку

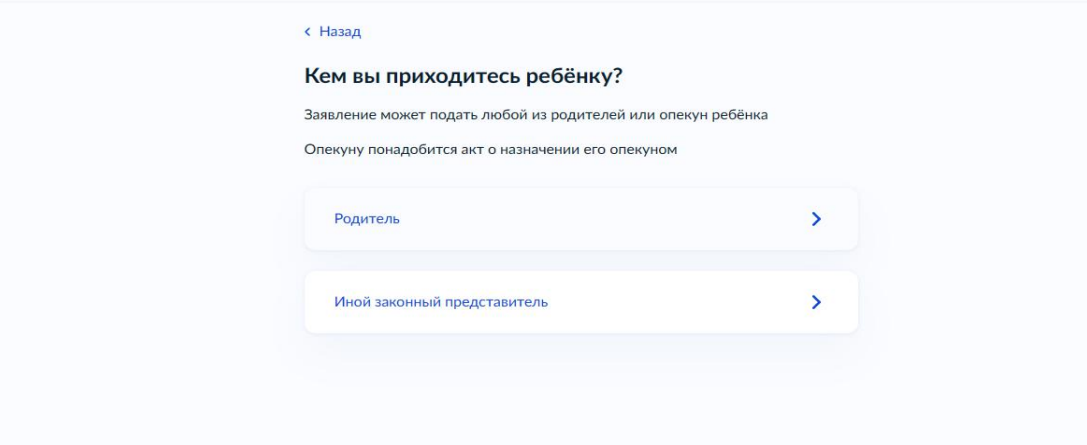

9. Перейдите к заявлению

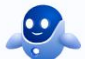

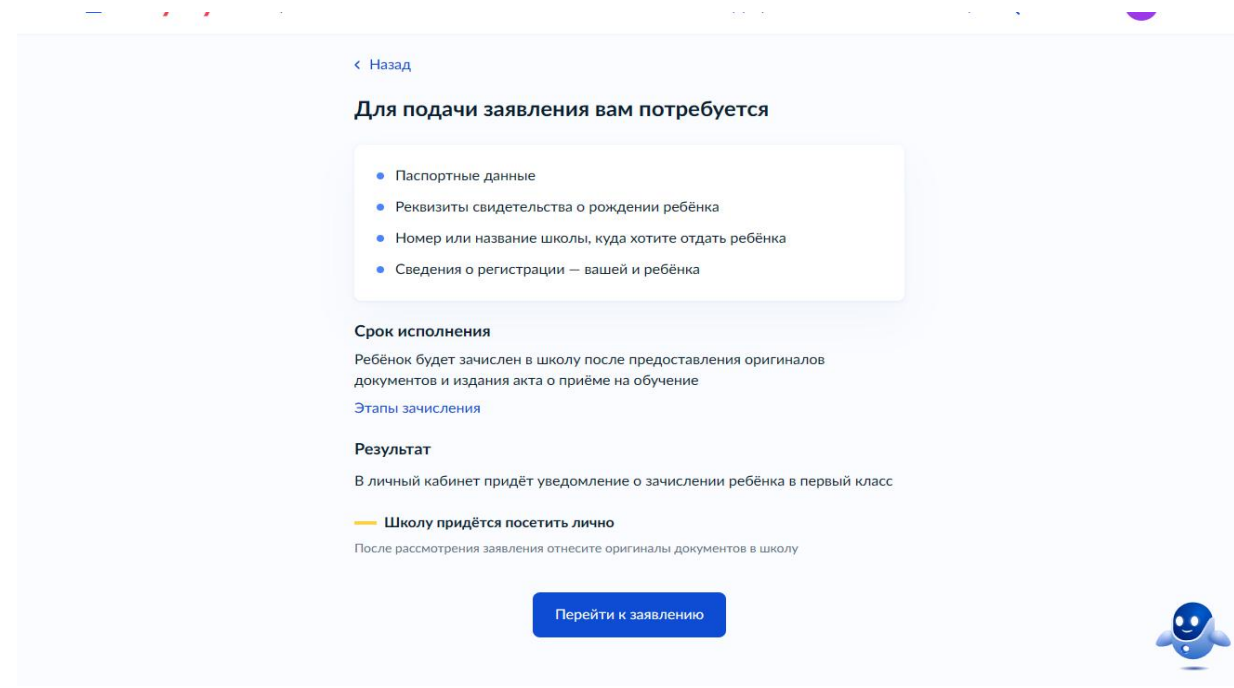

## 10. Укажите место регистрации свое и ребенка

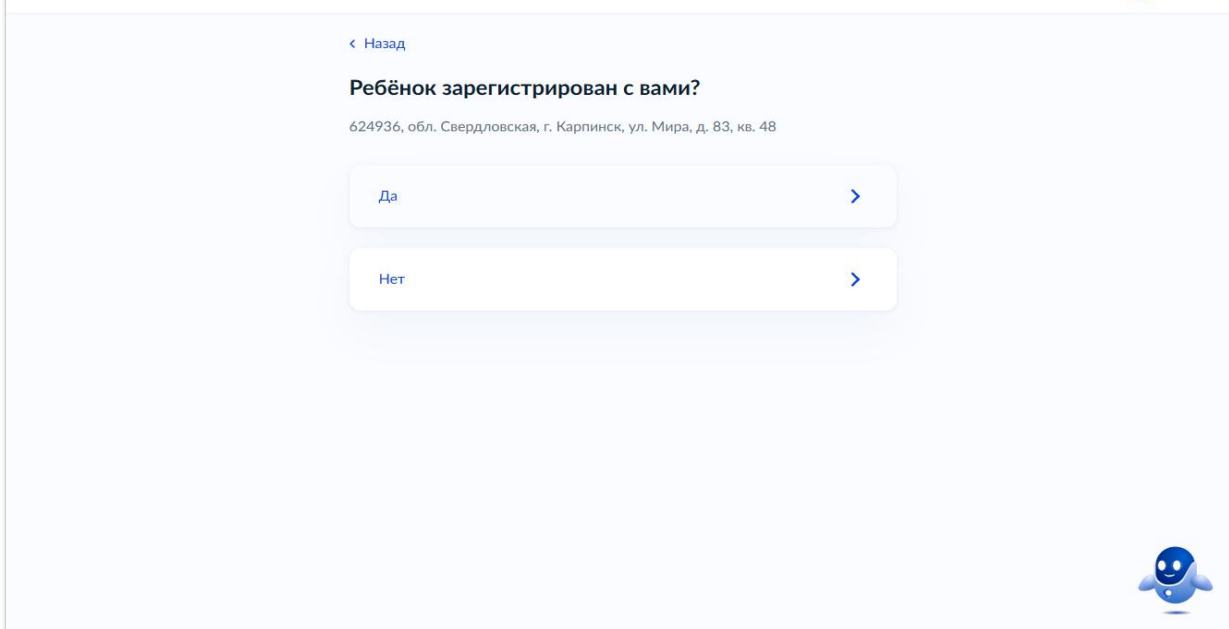

11.Если у Вас выбрано преимущественное право, но нужно вручную внести данные о выбираемой школе, в которой обучается старший ребенок, если нет преимущественного права, то см. п.11

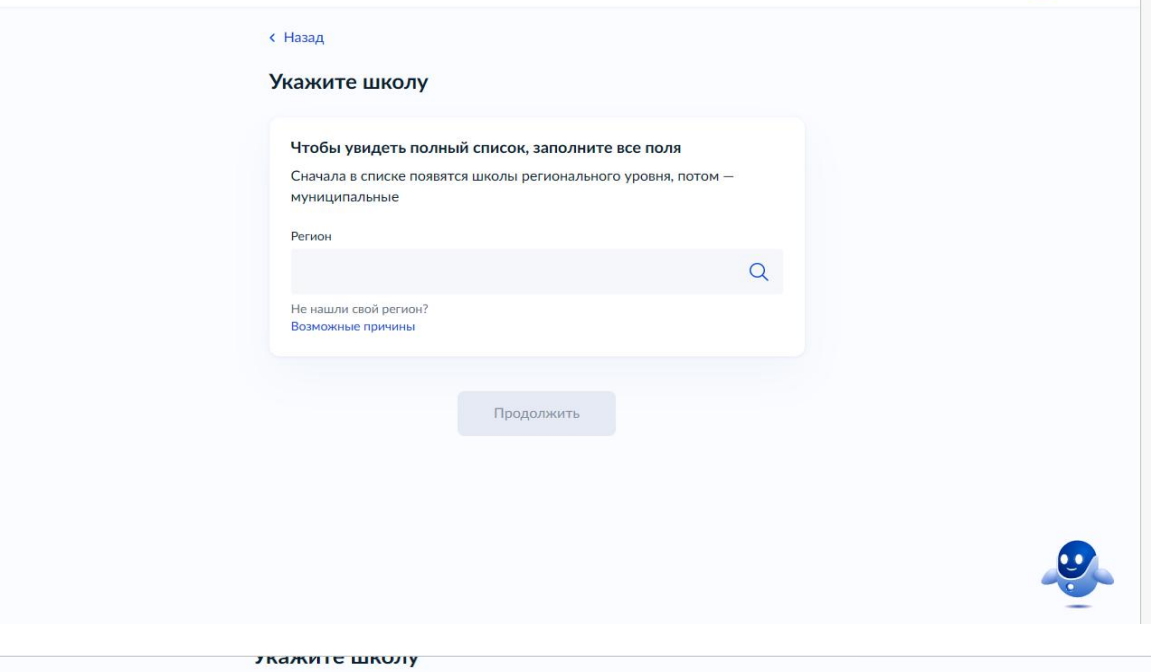

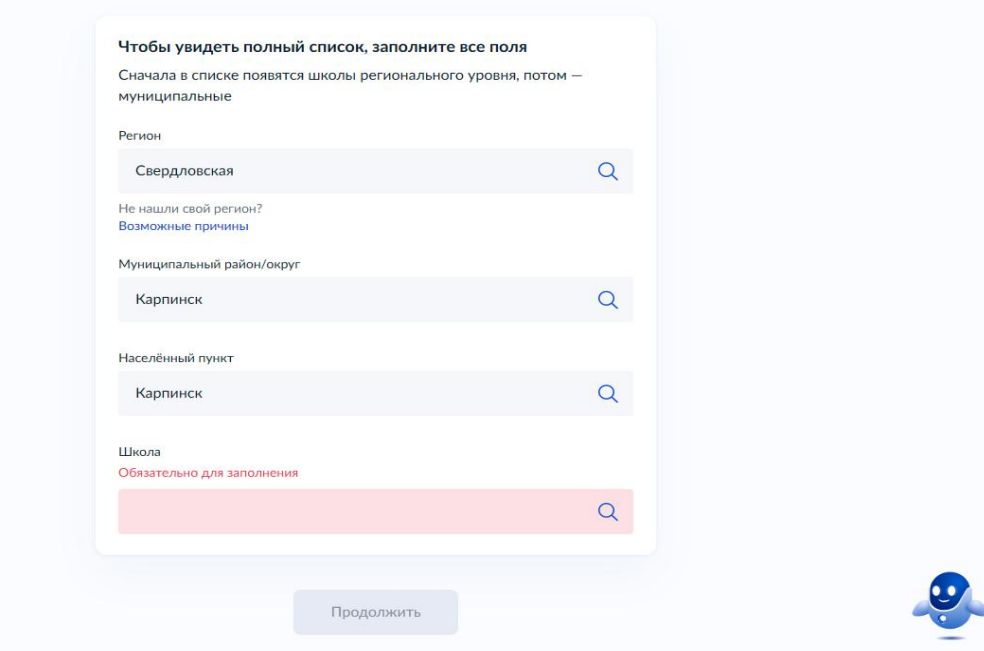

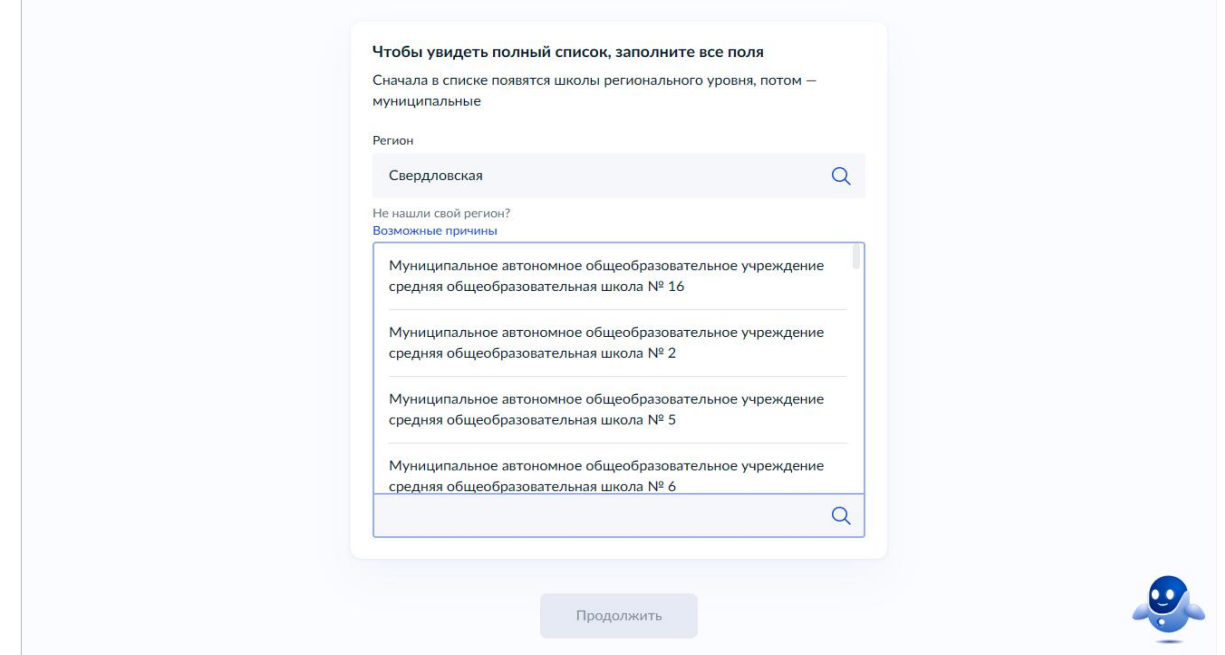

12. При отсутствии преимущественного права у Вас автоматически в соответствии с местом регистрации будет выбрана школа, к которой Вы прикреплены. Нажимаете на кнопку «Продолжить»

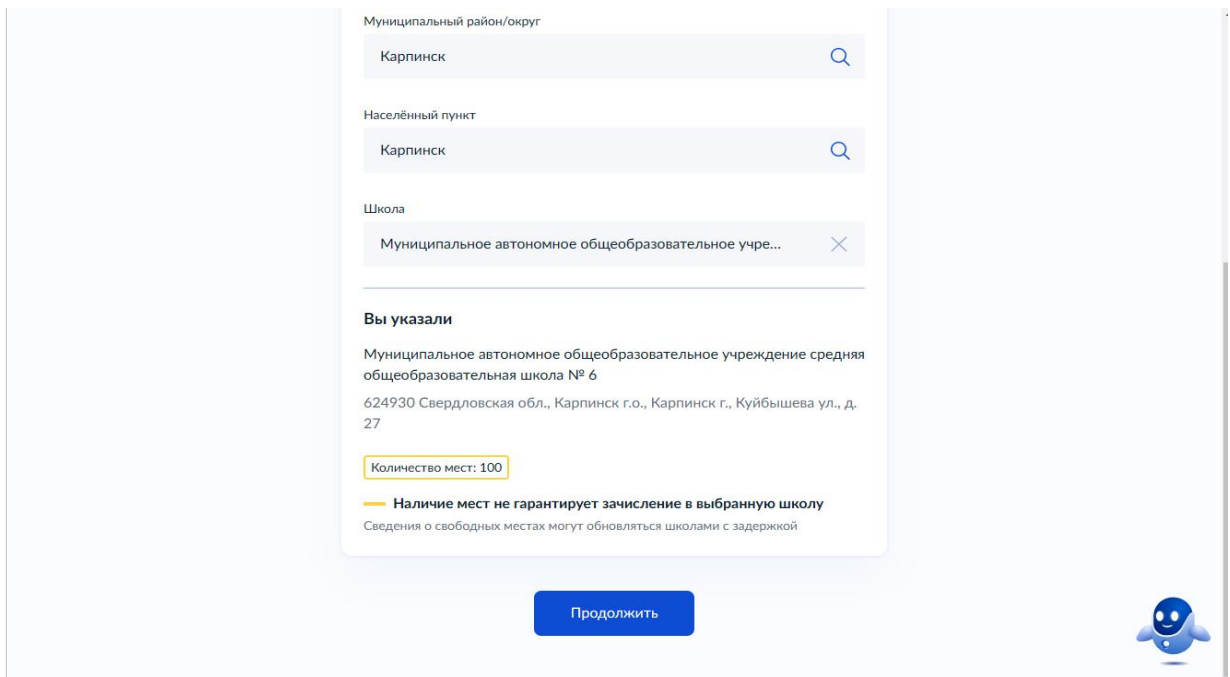

13.Далее Вам необходимо заполнить сведения о ребенке

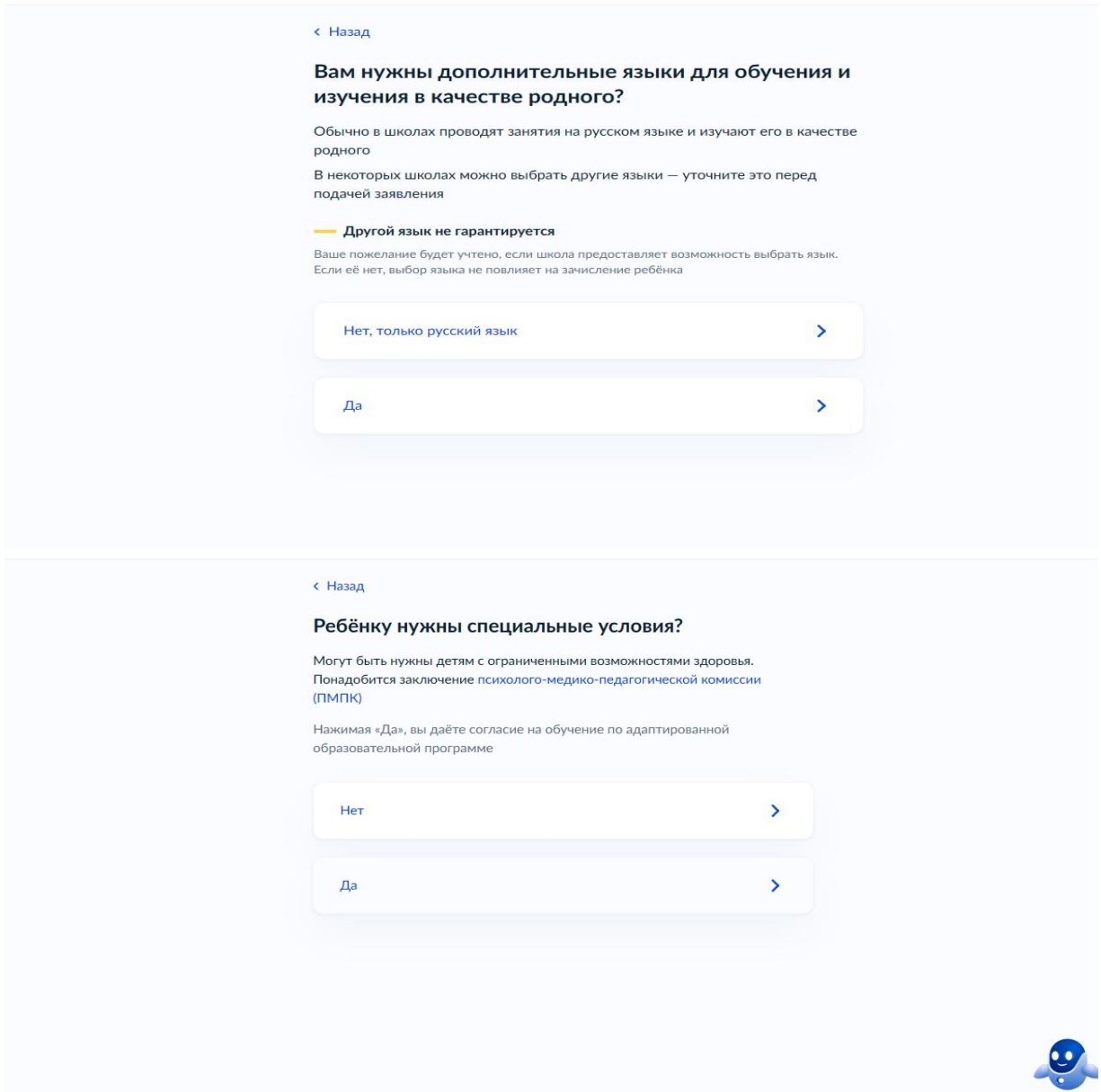

14.Если Вы создавали «Черновик заявления», то не забудьте 1 апреля 2024 г в 00.00 часов направить данное заявление.